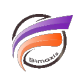

# Changer le format d'affichage des valeurs numériques dans DivePort et NetDiver

## **Description**

### NetDiver :

Dans le fichier/contexte **netdiver.xml** se trouvant dans le répertoire de Tomcat : **<Tomcat \*.\*>\conf\Catalina\localhost** il faut rajouter la ligne suivante : **<Parameter name="locale.numeric-override" value="fr"/>** avant la balise **</Context>** pour forcer l'affichage des valeurs numériques au format français dans NetDiver (espace pour le séparateur des milliers et virgule pour le séparateur de décimales) .

#### DivePort :

• Version 6.4

Dans le fichier **portaldb.xml** se trouvant dans le répertoire : **DI\_Solution\webdata\diveport** (pour une installation par défaut), il faut rajouter la ligne suivante : **<portal-info name="locale.numeric-override" value="fr"/>** dans la zone délimitée par les balises **<portal-infos>** et **</portal-infos>** pour forcer l'affichage des valeurs numériques au format français dans DivePort (espace pour le séparateur des milliers et virgule pour le séparateur de décimales).

• Version 7.0

Dans le fichier **portaldb.json** se trouvant dans le répertoire : **DI\_Solution\webdata\diveport** (pour une installation par défaut), il faut rajouter la ligne suivante : **"locale.numeric-override": "fr",** dans la zone délimitée par les balises **"infos": {** et **}** se trouvant dans l'objet **"portal"** pour forcer l'affichage des valeurs numériques au format français dans DivePort (espace pour le séparateur des milliers et virgule pour le séparateur de décimales).

Assurez-vous d'avoir arrêté Tomcat avant d'effectuer les modifications dans les fichiers **.xml** et /ou **.json**.

#### **Tags**

- 1. DivePort
- 2. NetDiver